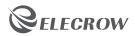

# ELECROW 15.6 inch Portable Touchscreen Monitor

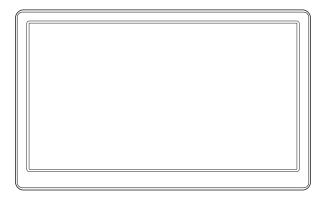

**User Manual** 

### Package Include

- ♦ 15.6 inch Display x 1
- Power Adapter x 1
- ♦ USB A to Type-C cable x 1
- Type C to Type C cable x 1
- ♦ HDMI to Mini HDMI Connecting Cable x 1
- ♦ Stand x 1

#### **Button & Interface Function**

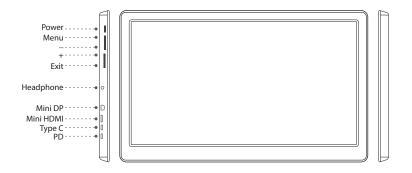

| Icon          | Description                                                                         |  |  |
|---------------|-------------------------------------------------------------------------------------|--|--|
| Power         | To turn on/of the screen                                                            |  |  |
| Menu/-/+/Exit | 1.Press Menu to launch OSD panel.                                                   |  |  |
|               | 2.Use +/- to navigate the menu or to adjust a value in the OSD.                     |  |  |
|               | 3.Press Menu to select or enter the next page.                                      |  |  |
|               | 4.Press Exit to cancel the set value or exit OSD.                                   |  |  |
| -             | Press - to enter low blue ray menu, use +/- to adjust the mode.                     |  |  |
| +             | Press + to enter brightness menu, use +/- to adjust the value.                      |  |  |
| Exit          | Press Exit to enter signal source menu, use +/- to select "DP", "HDMI" or "Type C". |  |  |
| HP            | 3.5mm headphone jack for audio output                                               |  |  |
| Mini DP       | DP Portfor video transfer                                                           |  |  |
| Mini HDMI     | Mini HDMI Portfor video transfer                                                    |  |  |
| Type C        | Type C Portfor touch function and power supply                                      |  |  |
| PD            | PD Portjust for power supply                                                        |  |  |

## **Product Parameters**

| Screen Size: 15.6 inch                   | Resolution: 1920*1080 Full HD      |
|------------------------------------------|------------------------------------|
| Panel Type: IPS FHD                      | Aspect Ratio: 16:9                 |
| Brightness: 400 cd/m <sup>2</sup>        | Refresh Rate: 85Hz                 |
| Viewing Angle: 85/85/85/85               | Contrast: 1000:1                   |
| Shell Material: Plastic                  | Supply Voltage: 5V/2A (USB Type C) |
| Input: 1*Mini DP/ 1*Mini HDMI / 1*Type C | Audio Output: 3.5mm headphone jack |
| Monitor Weight: 720g                     | Monitor Size: 375×230×12mm         |

# Menu Operation

| Top Menus   | Sub Menus                                                       | Description                                                                               |  |
|-------------|-----------------------------------------------------------------|-------------------------------------------------------------------------------------------|--|
| Picture     | Brightness                                                      | Control the screen brightness (adjust range 0-100)                                        |  |
|             | Contrast                                                        | Control the contrast of the pictures displayed on the screen (adjust range 0-100)         |  |
|             | Sharpness                                                       | Control the clarity of details of pictures displayed on the screen(adjust range 0-4)      |  |
|             | Aspect Ratio                                                    | Select the aspect ratio of the input signal to "Full", "16:9", "4:3""5:4" or "1:1" models |  |
|             | Ultra Vivid                                                     | Select the mode of "off", "low", "middle" or "high"                                       |  |
|             | DCR                                                             | Select the dynamic contrast ratio on/off                                                  |  |
| Color       | Color Effect                                                    | Select the color mode of "standard", "vivid", "photo", "movie" or "game"                  |  |
|             | Saturation                                                      | Adjust the color saturation among 0-100                                                   |  |
|             | Gamma                                                           | Contains three gamma modes including off", "1.8", "2.2" or "2.4"                          |  |
|             | Temperature                                                     | Contains four color modes including "User", "9300", "6500" or "5400"                      |  |
|             | R                                                               | Adjust the red color value of pictures according to your reference                        |  |
|             | G                                                               | Adjust the green color value of pictures according to your reference                      |  |
|             | В                                                               | Adjust the blue color value of pictures according to your reference                       |  |
| Advance     | Volume                                                          | Adjust the volume value according to your preference                                      |  |
|             | Mute                                                            | Select the mute mode on/ff to control audio output                                        |  |
|             | Over Drive                                                      | Select the over drive on/off to adjust the pixel response time                            |  |
|             | Low Blue Ray                                                    | Select the low blue ray mode of pictures of "off", "low", "middle" or "high"              |  |
| OSD S       | Language                                                        | Select a language for the OSD                                                             |  |
|             | Menu Time                                                       | Adjust the OSD Timeout (adjust range 10-60)                                               |  |
|             | OSD H. POS.                                                     | Adjust the horizontal position of the OSD                                                 |  |
|             | OSD V. POS.                                                     | Adjust the vertical position of the OSD                                                   |  |
|             | Reset                                                           | Restore the various parameters value settings to the factory defaults                     |  |
| Information | Display the information of using signal source, resolution, etc |                                                                                           |  |

#### How to Use as PC Monitor

- 1. Connect one input port (Mini HDMI, Mini DP) of the monitor to your output device (such as laptop).
- 2. Power the monitor by connecting Type C (not PD) port of the monitor to USB Type A port of your device.
- 3. Press the Power button of the monitor.

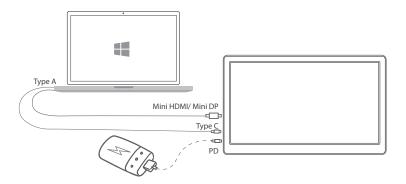

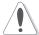

- \* Touch function is only available when connecting to Windows OS laptop and powered the Type C port by the output device.
- \* You could also choose to power the monitor by connecting Type C/PD to a power adapter/power bank, but in this case, the touch function will not be available.

#### **Tech Support**

If you have any concern about our products and services, please do not hesitate to contact us by one of the following ways:

- For Sales Support: info@elecrow.com
- $\diamondsuit$  Get help with order: find your order in your order list and leave us a message with your question.